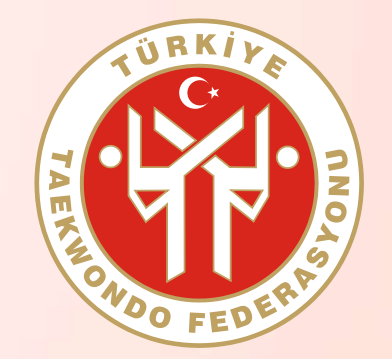

**e-Devlet Kanalıyla Antrenör Gelişim Semineri Başvuru Rehberi**

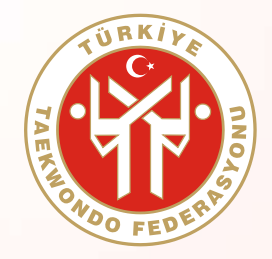

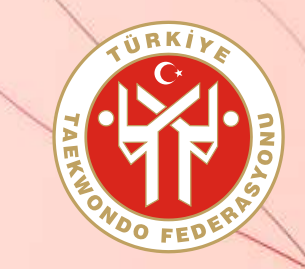

#### **ADIM 1 : www.turkiye.gov.tr adresinden e-Devlet web sayfasına giriş yapınız.**

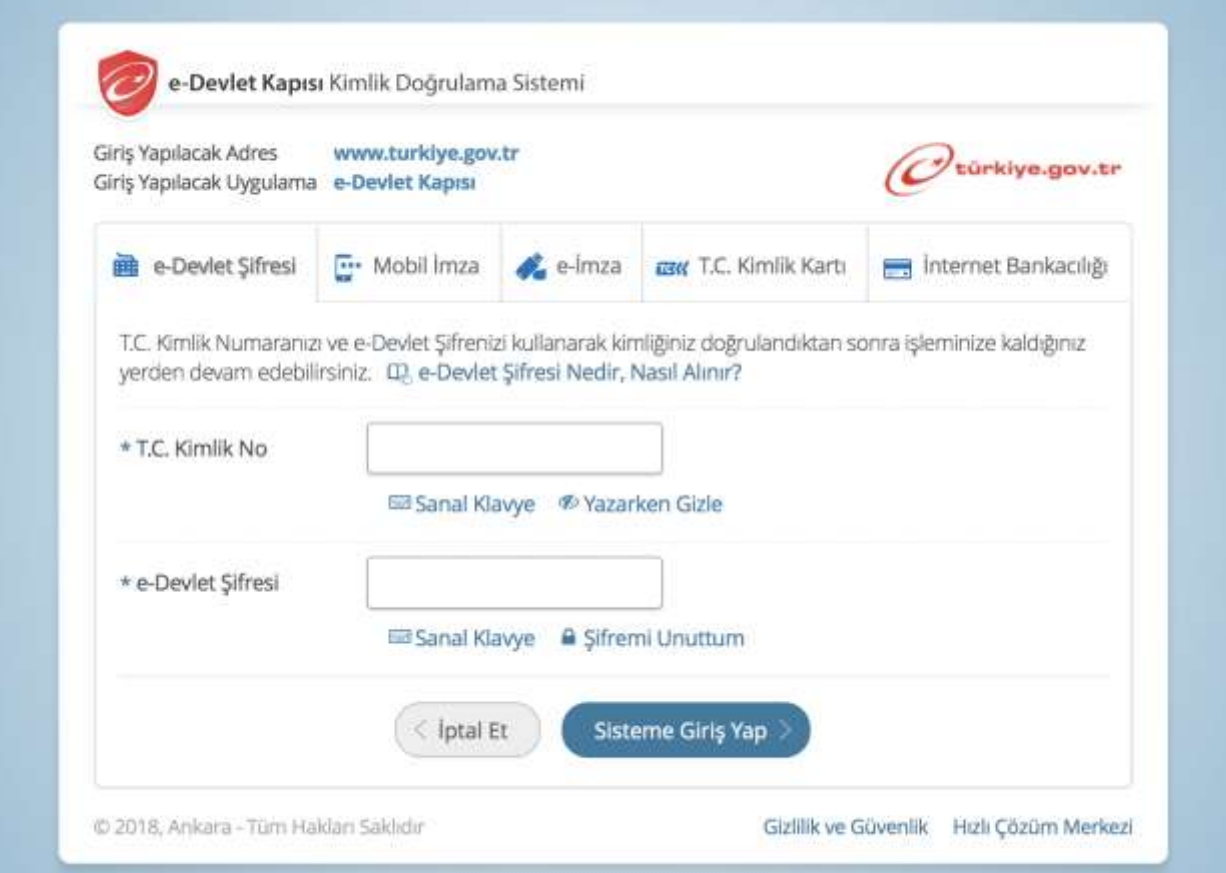

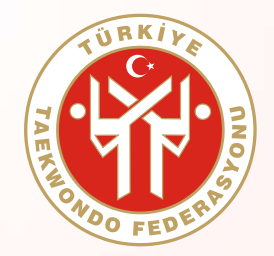

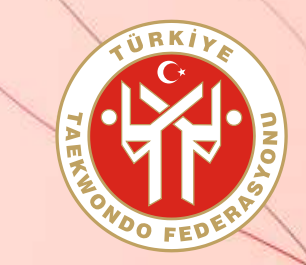

**ADIM 2 : Arama bölümüne ''spor bilgi'' yazarak ulaşabileceğiniz ''Spor Bilgi Sistemi'' linkine tıklayınız.**

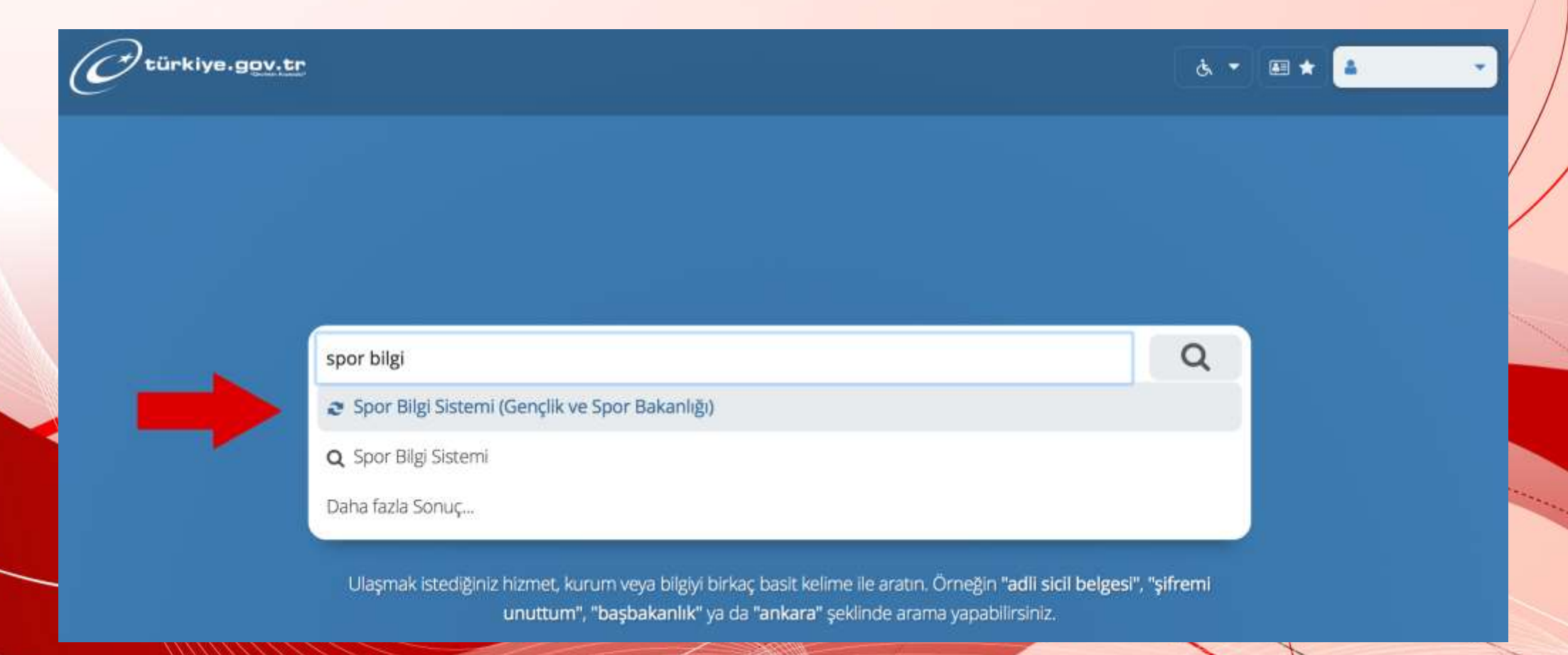

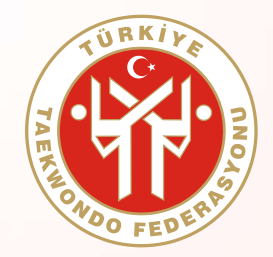

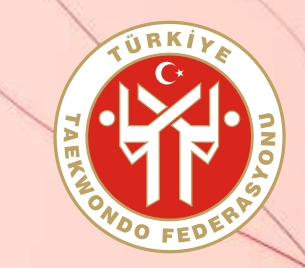

#### **ADIM 3 : Sayfanın altında yer alan ''Uygulamaya Git'' butonuna basınız.**

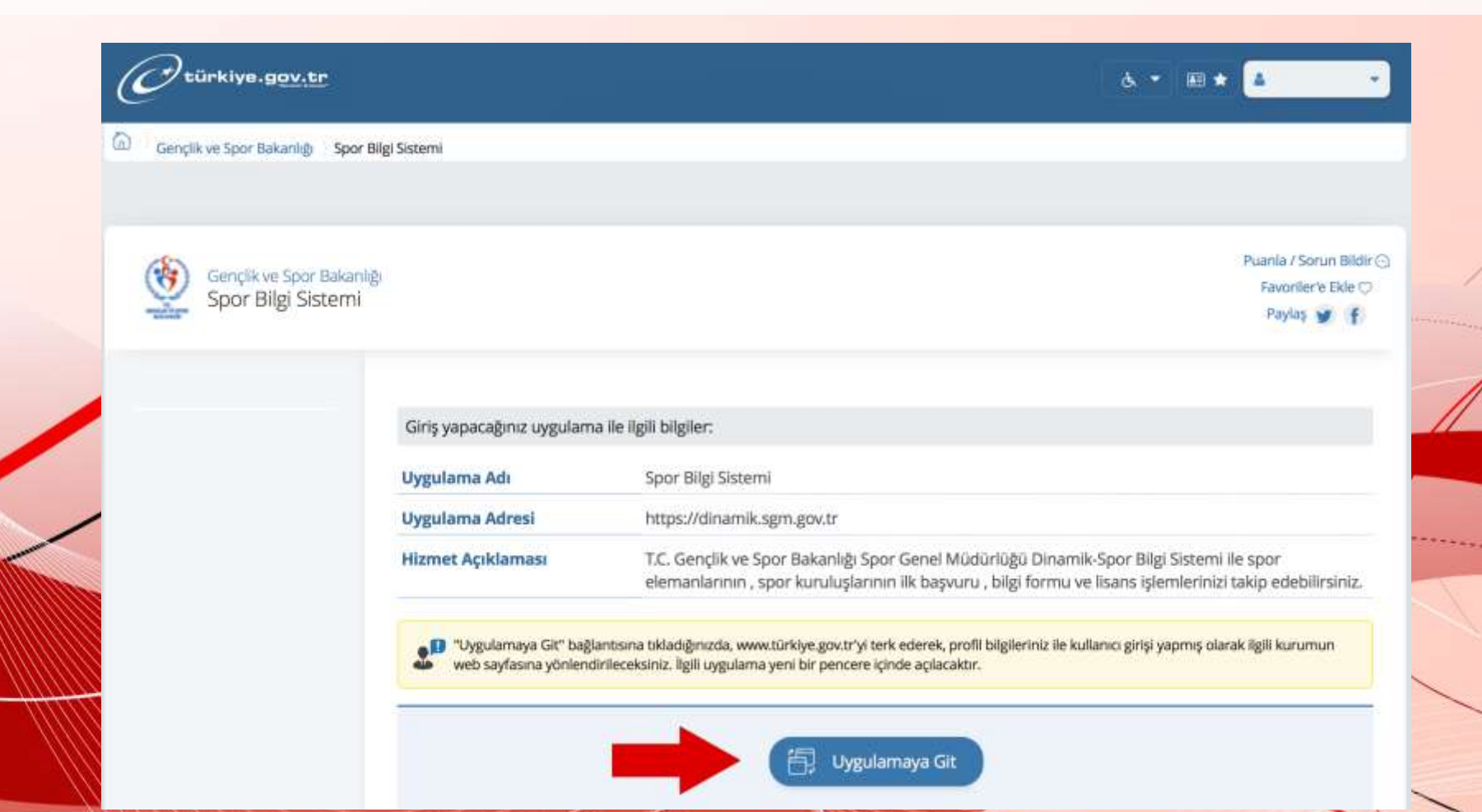

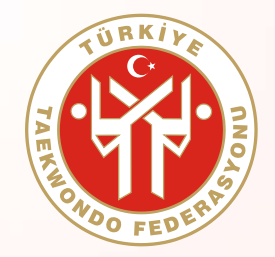

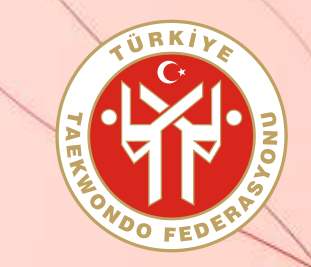

**ADIM 4 : Sayfada yer alan ''Spor Elemanı'' butonuna basınız.**

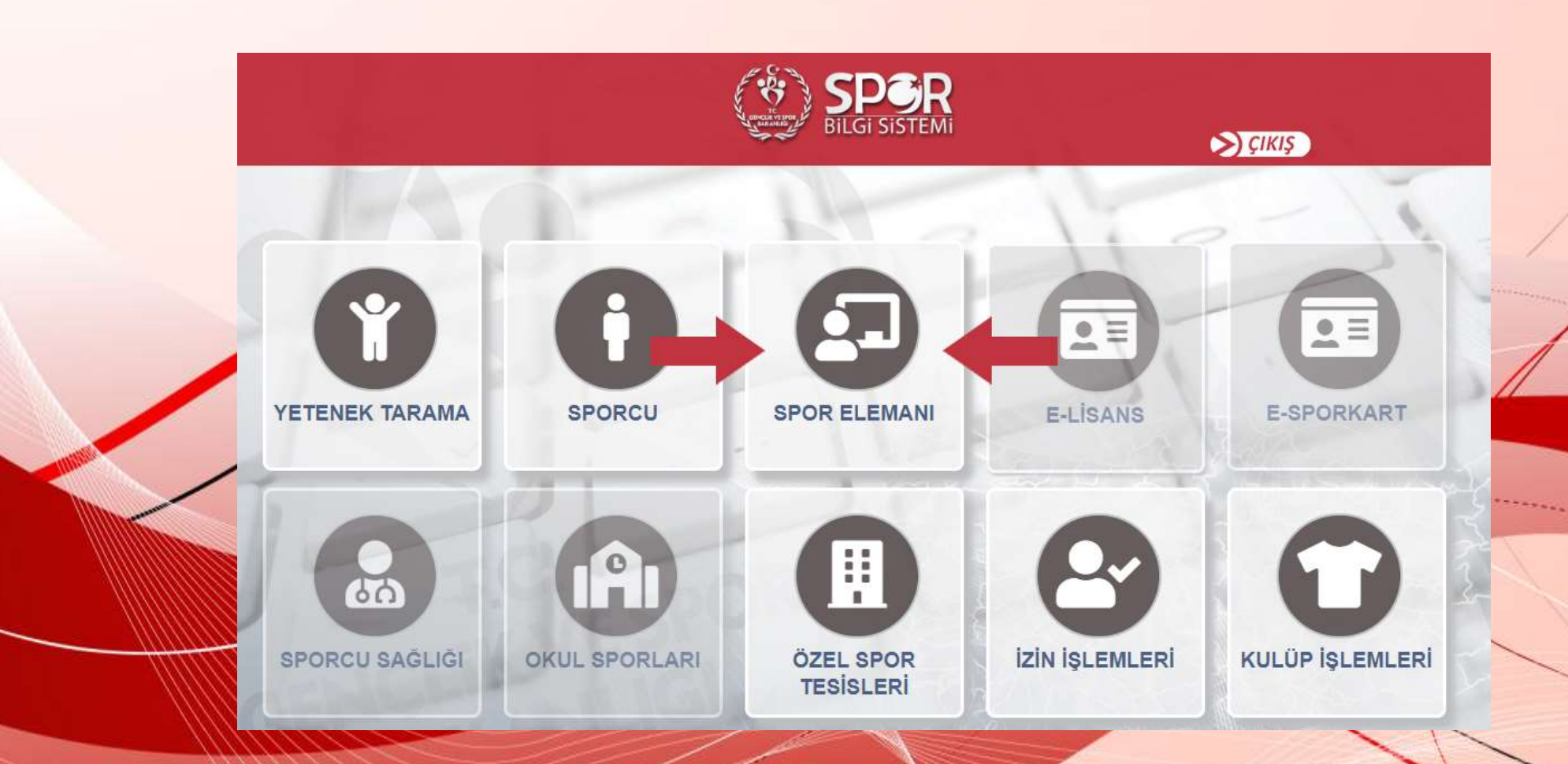

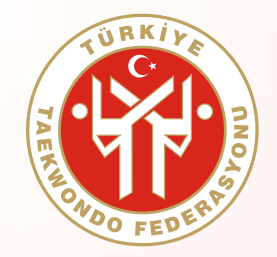

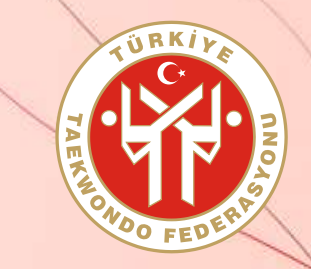

#### **ADIM 5 : Sayfada yer alan ''Seminer Başvuru'' butonuna basınız.**

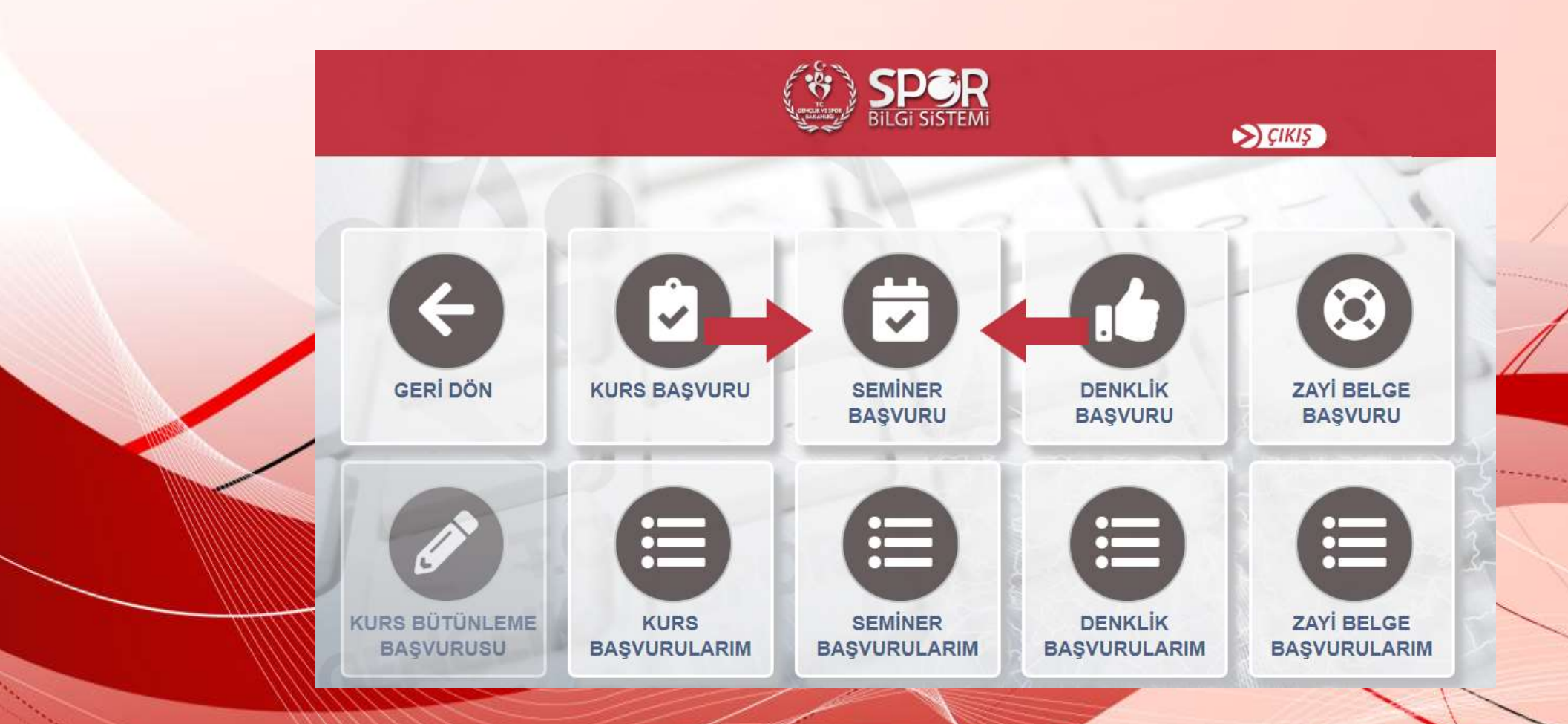

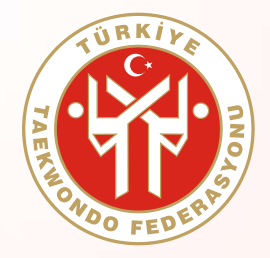

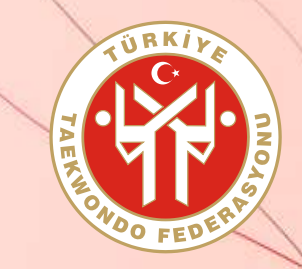

**ADIM 6 : Bilgilendirme metnini okuyup, en altında yer alan beyan kutucuğu işaretledikten sonra ''Devam Et'' butonuyla ilerleyiniz..**

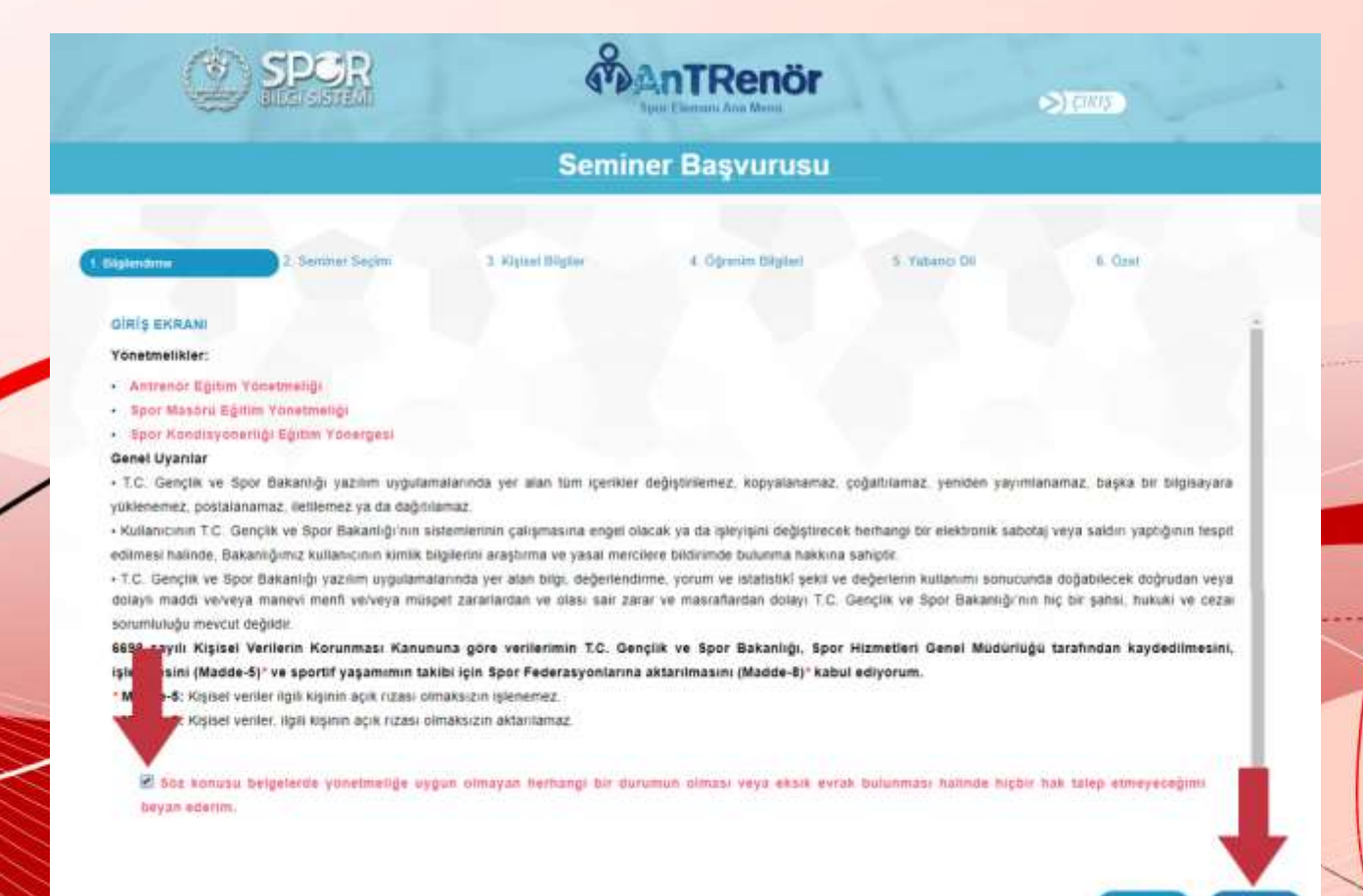

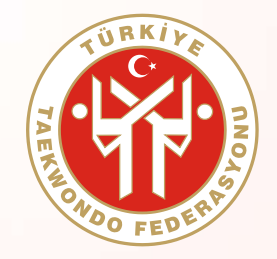

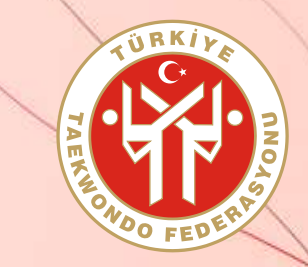

**ADIM 7 : ''Seminer Tipi'' olarak Antrenör, ''Seminer'' olarak da Türkiye Taekwondo Federasyonu Antrenör Semineri'ni seçtikten sonra ''Devam Et'' butonuyla ilerleyerek, istenen bütün kişissel bilgilerinizi girip başvurunuzu tamamlayınız.**

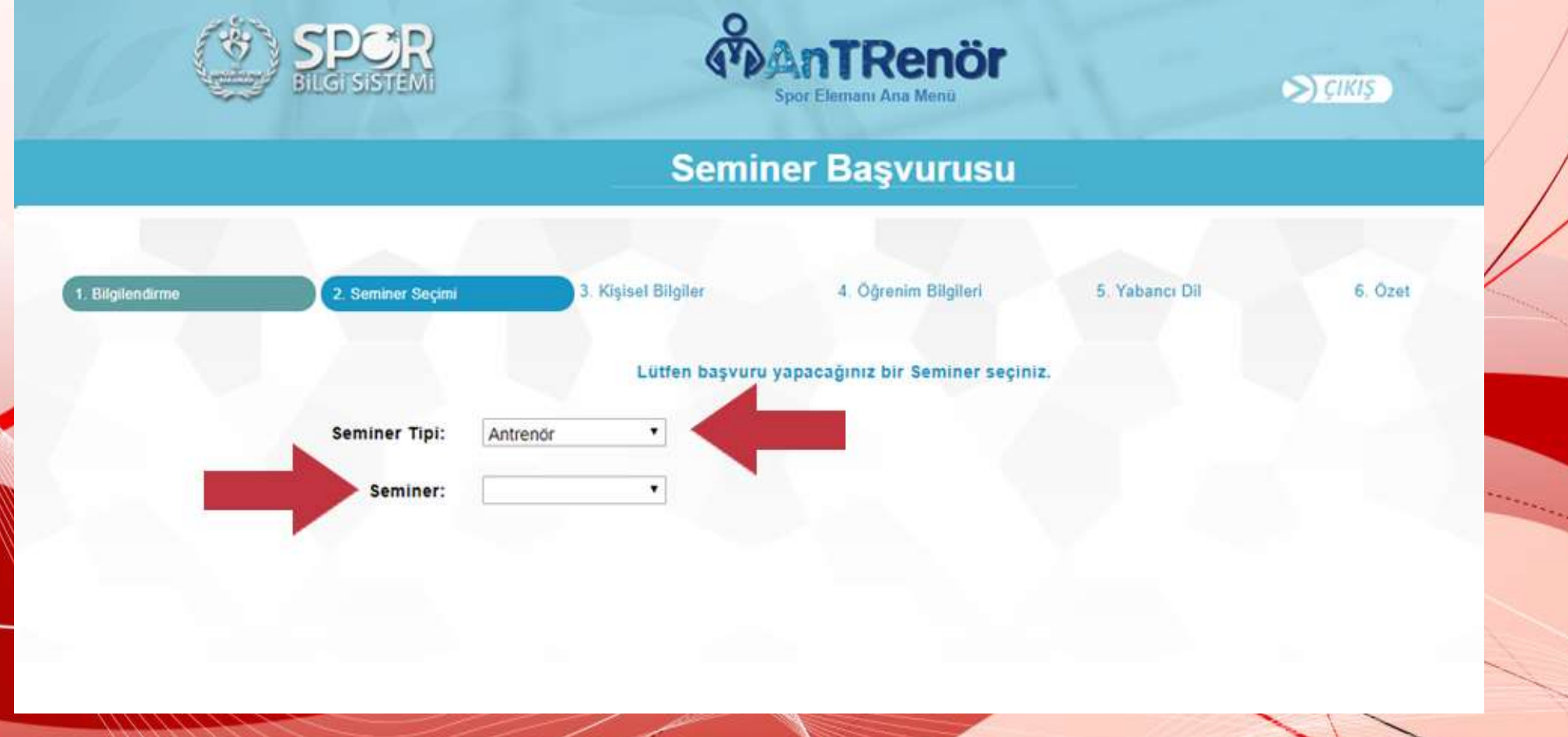